# DHuS 2.0.0 Webinar

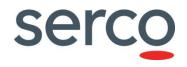

Speakers:

Matteo Cortese

Matteo.Cortese@serco.com

Francesco D'Aloisio

Francesco.Daloisio@serco.com

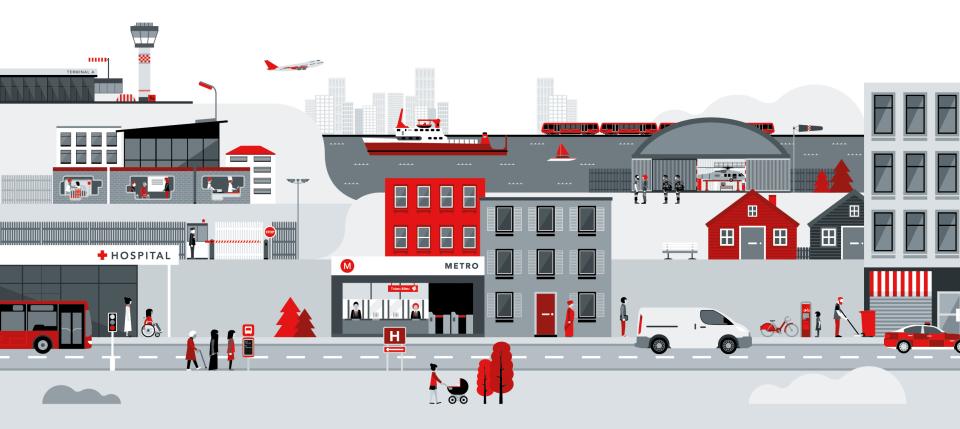

### Outline

Purpose Introduction New supported Sentinel Mission (S-5P) New DHuS core features New DHuS AJS UI features Major Bug Fixes Performances Improvements Known Limitations New management of configuration files

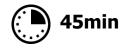

Break

Focus On

Break

Q&A session

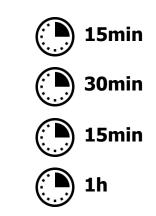

### Purpose

The objectives of this Webinar are the following:

- a) Illustrate the improvements and new features brought by the new DHuS 2.0.0 release.
- b) Explaining the passage from older DHuS version (e.g. 1.0-OSF, 0.13.4-22) to DHuS 2.0.0.

### Introduction DHuS Overview

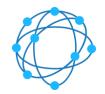

The Data Hub Software (DHuS) is a Java software developed by a Serco-Gael consortium to the purpose of supporting the ESA Copernicus data access.

The DHuS provides a simple Graphical User Interface (GUI) to allow interactive data discovery and download, and a powerful Application Programming Interface (API) that allows users to access the data via their own computer programs, scripts or client applications.

#### **Open Source Portal:**

• https://sentineldatahub.github.io/DataHubSystem/

### **Copernicus Open Access Hub:**

https://scihub.copernicus.eu/

### **Collaborative Data Hub:**

https://colhub.copernicus.eu/

### New supported Sentinel Mission Sentinel-5P

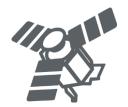

The Copernicus Sentinel-5 Precursor mission is the first Copernicus mission dedicated to monitoring our atmosphere. The mission consists of one satellite carrying the TROPOspheric Monitoring Instrument (TROPOMI) instrument.

The **main objective** of the Copernicus Sentinel-5P mission is to perform atmospheric measurements with high spatial-temporal resolution, to be used for air quality, ozone & UV radiation, and climate monitoring & forecasting.

The Sentinel-5P data offer for the Open Access Hub will consist of Level-1B and Level-2 user products for the TROPOMI instrument.

### **Sentinel-5P Pre-Operations Data Hub:**

https://s5phub.copernicus.eu/dhus

### New supported Sentinel Mission Sentinel-5P

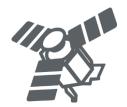

DHuS 2.0.0 fully supports dissemination of Sentinel-5P products, i.e. ingestion, metadata synchronization and remote synchronization are allowed.

#### **Important notes:**

- Dissemination File Type: netCDF (.nc)
- No quicklooks available.
- Footprint:
  - L1B Irradiance (S5P\_L1B\_IR) products have no footprint.

### New DHuS core features Eviction mechanism enhancement

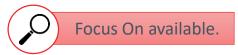

DHuS 2.0.0 introduces a re-design and implementation of the Eviction mechanism.

The following new features are now available in DHuS:

- Customizable Eviction:
  - Hard Eviction: it removes both physical products, product metadata, quicklooks and thumbnails.
  - **Soft Eviction**: it keeps the metadata, quicklook and thumbnail of the evicted products in the database and Solr.
- Automatic On-Insert Eviction: it allows a DataStore to automatically manage its size and perform a Soft Eviction if necessary.

## New DHuS core features Eviction mechanism enhancement

Relevant enhancements:

- **Multiple Customizable Evictions in a DHuS instance**: it is possible to configure different Evictions running according to different cron schedules.
- **Customizable Eviction with filters**: several properties (Filter, TargetCollection, KeepPeriod, Schedule, OrderBy, etc) can be configured to determine which products will be affected by a Customizable Eviction.
- **Eviction linking**: it is possible to link a Customizable existing eviction to a DataStore's configuration.

### New DHuS core features DataStores management

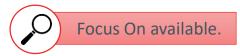

DHuS 2.0.0 introduces an upgrade in the DataStores management.

A DataStore is a layer used by the DHuS to interface its data storage/s, local or remote.

The following DataStores are supported by DHuS:

- HFS DataStore
- Openstack DataStore
- GMP DataStore
- RemoteDHuS DataStore

### New DHuS core features DataStores management

#### **HFS DataStore**

DHuS can be configured to use an Hierarchical File System storage to archive products ingested or synchronized with copy. This DataStore allows the correct interface towards the storage.

#### **Openstack DataStore**

DHuS can be configured to use an OpenStack Swift Object storage to archive products ingested or synchronized with copy. Currently only OpenStack Swift Object storage is supported. This DataStore allows the correct interface towards the storage.

### New DHuS core features DataStores management

#### **GMP DataStore**

DHuS implements a Sentinel-1 PDGS LTA component interface that allows the possibility to retrieve back from LTA Soft evicted products, restoring them on DHuS to be available for users.

The retrieval of Sentinel-1 products from PDGS components (ODA PACs and LTA) is possible via "Get My Products" (GMP) system.

Thanks to GMP DataStore, DHuS supports an interface with GMP software and it is able to correctly retrieve products from PDGS.

#### **RemoteDHuS DataStore**

DHuS implements an interface that allows the possibility to use another DHuS instance as if it is a read-only archive; it uses the OData interface of a remote DHuS instance in order to retrieve the data of products for downloads and nodes browsing.

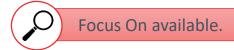

### New DHuS core features Footprint algorithm

DHuS 2.0.0 implements a new improved algorithm to manage footprints, including Sentinel-5P footprints.

It is applied on both DHuS core side, during ingestion, and AJS UI, for visualization on map.

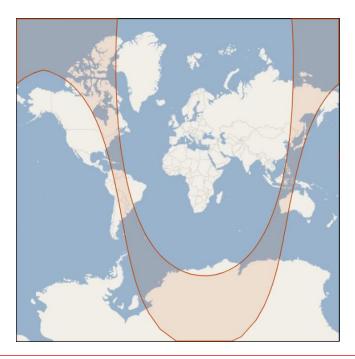

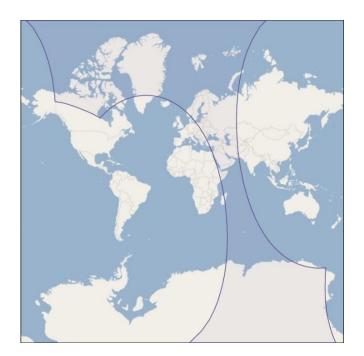

### New DHuS core features netCDF cache

DHuS implements a temporary cache feature whose objective is to allow the support for the ingestion/inspection function of NetCDF-based files (e.g. Sentinel-5P, COSMO-SkyMed). This mechanism can be applied both in Single Instance and Scalability 2.0 modes.

#### New configuration file: temporary\_files\_ehcache.xml

New options in the start.sh:

- Enable/disable
- Cached files location

#### Ingestion (Back-End side)

The netCDF cache should be configured (on NAS or on local partition).

#### Inspection (Front-End side)

The netCDF cache should be configured only on local partition. If it is not possible to configure the netCDF cache on local partition, the suggestion is to not configure it at all.

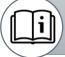

Administration Manual, SPA-COPE-DHUS-UM-001, Issue 2.3.2

Sections 6.13, 7.18

#### Serco Internal

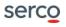

Ø

### New DHuS core features Scalability 2.0

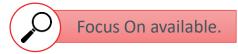

Scalability is a DHuS application's ability to function correctly and maintain an acceptable user experience when used by a **large number of clients**.

The configuration reckon on **externalized SQL database** and **Solr** in order to have several DHuS instances acting as a **cluster** to share the workload.

### New DHuS AJS UI features New login badge

DHuS 2.0.0 implements an improved login badge.

"Sign up" and "Forgot Password" links are now included in this new badge.

Text message to be displayed as Title is configurable via appconfig.json file.

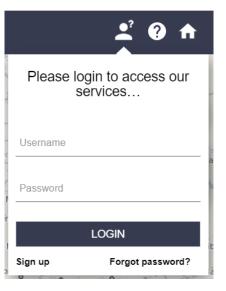

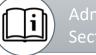

Administration Manual, SPA-COPE-DHUS-UM-001, Issue 2.3.2 Section 9.1.1

# New DHuS AJS UI features Map pan function and polygon selection upgrade

The management of the map pan function and polygon selection has been upgraded in DHuS 2.0.0.

New button on the up-right of the map. This button allows the activation of the pan functionality and the draw selection functionality when the user clicks on it.

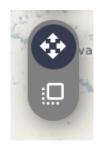

#### Two different Modes:

- Navigation Mode
- Area Mode

Administration Manual, SPA-COPE-DHUS-UM-001, Issue 2.3.2 Section 9.1.8

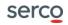

### New DHuS AJS UI features

Map pan function and polygon selection upgrade

#### **Navigation Mode**

- move the map using left button of the mouse.
- draw a polygon clicking on the right button of the mouse (each click draws a vertex) and closing the polygon on double click.
- draw a squared polygon clicking and shifting the mouse on the map (holding the click).

#### Area Mode

- move the map with the right button of the mouse.
- draw a polygon clicking on the left button of the mouse (each click draws a vertex) and closing the polygon on double click.
- draw a squared polygon when clicking and shifting the mouse on the map (holding the click).

### New DHuS AJS UI features Layer selection

The map layer panel presents a preview of the configured layers, centered on central Italy.

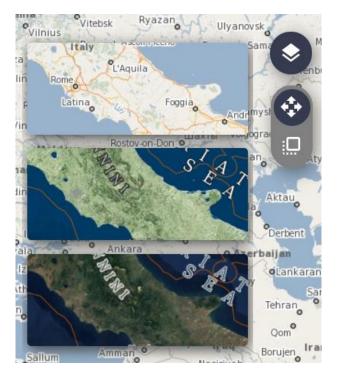

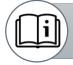

Administration Manual, SPA-COPE-DHUS-UM-001, Issue 2.3.2 Section 9.1.11

### New DHuS AJS UI features Layer attributions

With DHuS 2.0.0 it is possible to configure map layers attributions in order to display them in the lower right corner of the map.

Attributions can be configured properly in the appconfig.json file.

Terrain: { Data © OpenStreetMap contributors and others, Rendering © MapServer and EOX}; Overlay: { Data © OpenStreetMap contributors, Processing & Rendering © MapServer and EOX }

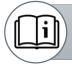

Administration Manual, SPA-COPE-DHUS-UM-001, Issue 2.3.2 Section 9.1.9

### New DHuS AJS UI features Thumbnail enlargeable at mouseover

DHuS 2.0.0 allows enabling the popover feature to enlarge thumbnail on mouseover.

This feature can be enabled in the appconfig.json file.

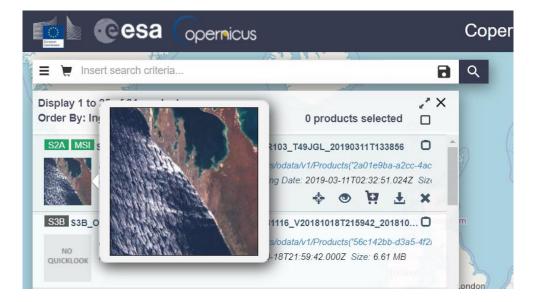

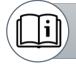

Administration Manual, SPA-COPE-DHUS-UM-001, Issue 2.3.2 Section 9.1.14

### New DHuS AJS UI features Cart feature improvement

DHuS 2.0.0 implements an improvement in the Cart feature.

Cart can be viewed as result, with relevant products footprints loaded on the map.

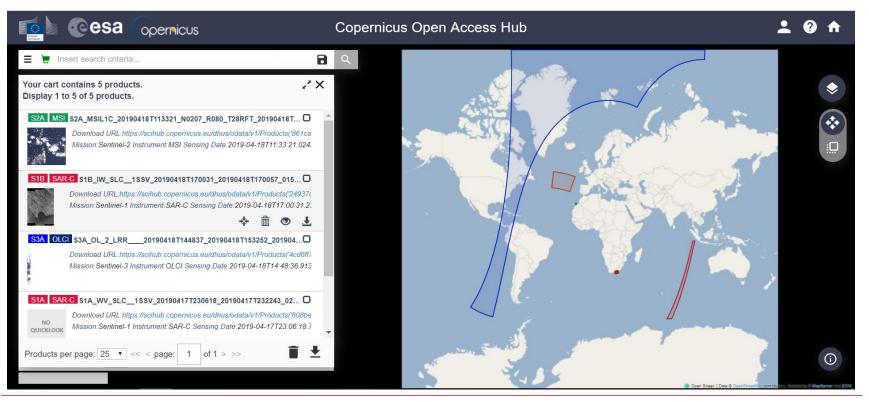

### New DHuS AJS UI features Shapefile support

DHuS 2.0.0 supports Shapefile in AJS UI as geographical filter to select an AOI on the map.

Shapefile can be loaded:

- via drag&drop on map;
- Via Advanced Search Panel.

Maximum size and maximum number of points used by DHuS to re-construct the AOI are configurable in the appconfig.json file.

#### Limitations:

- Only files with extension .shp are supported;
- Only boundaries Shapefiles, i.e. containing one record of type POLYGON, are supported.

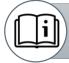

Administration Manual, SPA-COPE-DHUS-UM-001, Issue 2.3.2 Section 9.1.4

# Major Bug Fixes

#### **OData filters with boolean operators**

DHuS 2.0.0 allows to perform properly OData queries mixing AND and OR operators.

This fix can enhance also the Synchronizers filter configuration.

#### Synchronizers stuck due to OData failure

Synchronizer Last Creation Date no more stuck after an OData failure occurred with DHuS 2.0.0. Synchronizer no more slowed due to products skipping action before getting new fresh products.

#### Synchronization gaps

No more synchronization gaps are present with DHuS 2.0.0. Synchronizer has been improved avoiding this problem.

### Performances Improvements Database optimization

DHuS 2.0.0 implements an optimization of the DHuS database schema to improve performances and to reduce the occupied size on disk.

The optimization has been achieved performing the following modifications:

- Upgrade of HSQLDB to v2.4.0;
- Removal of unused indexes;
- Removal of unused tables;
- Modification of some tables:
  - field "processed" removed from table PRODUCTS
  - METADATA tables rework (Create table METADATA\_DEFINITION, Drop columns in table METADATA INDEXES)
- Addition of some indexes:
  - ON user roles (roles, user uuid)
  - On collections (name)

Because of the optimization, Database migration from DHuS old versions is needed. This action has an impact on DHuS start, requiring a certain amount of time to execute the migration and this shall be take in account when planning the TTO.

Database migration will be performed just during the first DHuS start action with DHuS 2.0.0 release.

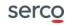

Ø,

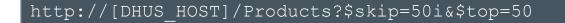

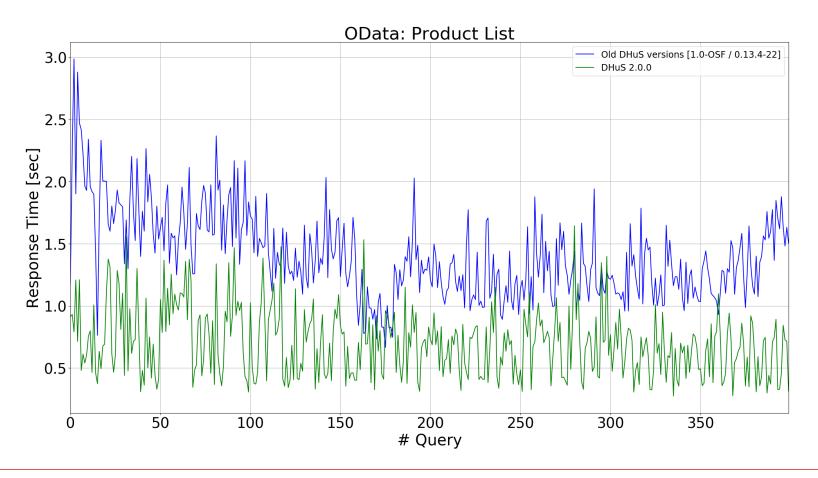

http://[DHUS\_HOST]/Products(`UUID')/Nodes(`PRODUCTNAME.SAFE')/
Nodes(`GRANULE')/Nodes(`TILE ID')/Nodes(`IMG\_DATA')/Nodes

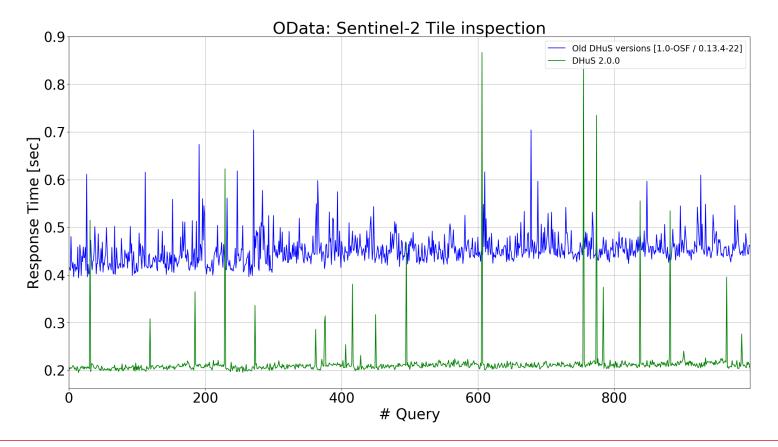

http://[DHUS HOST]/Products('UUID')/Nodes('PRODUCTNAME.SAFE')/Nodes

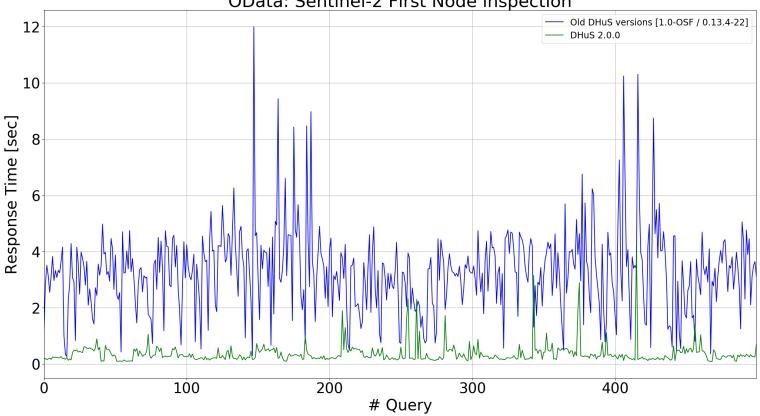

OData: Sentinel-2 First Node inspection

http://[DHUS\_HOST]/Products('UUID')/Nodes('PRODUCTNAME.SEN3')/Nodes

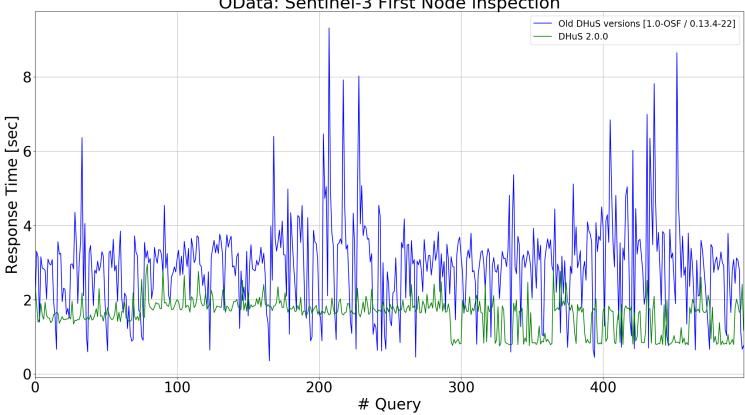

**OData: Sentinel-3 First Node inspection** 

### **Known Limitations**

#### **AJS Graphical User Interface**

- Enlarged thumbnails loaded in wrong position.
- Login session not correctly managed using multiple users at login actions.
- Shapefile import feature not working well. Reconstructed polygons present some intersection. It is recommended to disable it.
- DataStore management via GUI: DHuS 2.0.0 implements a beta-version not fully tested. The use is not recommended.
- Graticule implementation on map not working well. It is recommended to disable it.

### **Known Limitations**

#### Performances

 RemoteDHuS DataStore functionality: "Connection Closed" errors avoid overload during parallel inspection of Safe evicted products but prevent user are properly served: empty nodes or exception occurrences are returned to users.

#### **Sentinel-1 Quicklooks**

 Quicklook generation exceptions could occur during ingestion process for Sentinel-1 products. As result, ingestion process for S-1 products is successfully achieved but products could not present quicklooks in the catalogue.

### New management of configuration files updateConfiguration.sh

A script named updateConfiguration.sh for converting the dhus.xml file of previous DHuS version is included in the DHuS 2.0.0 distribution.

This script converts the dhus.xml file coming from previous DHuS versions in order to make it compliant with the current configuration implementation.

The <system:archive><system:archive/> section will be automatically modified in order to remove, if present, the OldIncoming configuration and convert the OldIncoming storage in the related HFSDataStore storage.

#### How to launch:

./updateConfiguration.sh /path/to/DHuS\_inst\_folder/etc/dhus.xml

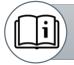

Administration Manual, SPA-COPE-DHUS-UM-001, Issue 2.3.2 Section 11

# New management of configuration files dhus.xml

With DHuS 2.0.0, configurations previously stored in the database are available in the dhus.xml file.

Details concerning a subset of functionalities are displayed in the dhus.xml: Scanners, Synchronizers, DataStores, Evictions

When configurations are updated by administrator, via OData or GUI, changes are reported in the dhus.xml file.

After the first DHuS start, dhus.xml file is automatically reshaped by the DHuS.

As the dhus.xml is automatically saved by the DHuS, comments cannot be preserved and the variables are replaced by their value when parsing the XML at boot.

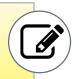

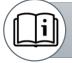

Administration Manual, SPA-COPE-DHUS-UM-001, Issue 2.3.2 Section 8.1

### New management of configuration files temporary\_files\_ehcache.xml

It allows to configure the size management for netCDF cache.

It is possible to:

- limit the number of files that can be created in the cache (maxBytesLocalDisk parameter)
- limit the total size of the cache (maxBytesLocalDisk parameter)

In order to configure the maxBytesLocalDisk parameter with the appropriate size preventing errors due to cache too small, please refer to the following formula: maxBytesLocalDisk [byte] = corePoolSize\*maximumSize\*1.3

netCDF cache can be shared between the DHuS nodes deployed in Scalability 2.0 via a proper configuration.

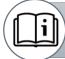

Administration Manual, SPA-COPE-DHUS-UM-001, Issue 2.3.2 Section 8.7

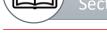

### New management of configuration files dhus\_ehcache.xml

DHuS 2.0.0 supports Ehcache caching mechanism.

A default configuration is loaded at DHuS start; details are present in the dhus ehcache distributed.xml file in the etc folder.

Ehcache has the notion of a group of caches that can be configured individually.

To change the cache configuration, a dedicated dhus\_ehcache.xml file should be created.

# New management of configuration files AJS UI appconfig.json

The configurability of the AJS UI allows a wide set of configuration actions, which do not need a restart of DHuS to be applied.

The file in charge of the GUI configuration management is located in:

• <DHuS\_INST\_FOLDER>/etc/conf/appconfig.json

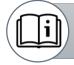

Administration Manual, SPA-COPE-DHUS-UM-001, Issue 2.3.2

Section 9.1

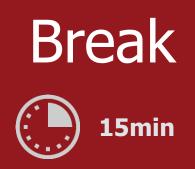

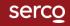

# Focus On: Database migration procedure

#### Recommendation

- Stop the old DHuS version present in the VM.
- Perform a backup of SQL database and Solr (contained in the var folder) before migrating to DHuS 2.0.0 version.
- Read documentation provided (i.e. Administration Manual and software Release Note).

#### Procedure

- a) Download and install DHuS 2.0.0.
- c) Copy configuration files from previous DHuS version in the DHuS 2.0.0 installation folder.
- d) Create the  ${\tt var}$  folder and copy in it the backupped SQL database and Solr.
- e) Run the updateConfiguration.sh script.
- f) Start DHuS.

# Focus On: Database migration procedure

#### After the migration

The dhus.xml file will be modified as follows:

- The Incoming folder configuration, if present, is moved in the datastore section;
- All DataStores are displayed and reported in the proper section;
- Configured eviction is moved in the eviction section;
- All Synchronizers present in the database are reported in the proper section;
- A section dedicated to fileScanners is present containing all the Scanners configured in the database;
- the errorPath and trashPath folders configuration are isolated and present in the system section.

# Focus On: Eviction management Customizable Eviction

Evictions can be inspected and configured, by users with the role SYSTEM\_MANAGER, using the Evictions Entity on the DHuS OData v4 API:

• https://[DHUS\_HOST]/odata/v2/Evictions

Customizable Evictions can be managed via OData API and AJS UI.

#### Possible **Actions**:

- Creation
- Update
- Stop
- Deletion
- Queuing

#### Actions can be performed at runtime, when DHuS is running.

I

Administration Manual, SPA-COPE-DHUS-UM-001, Issue 2.3.2 Sections 5.9.1, 7.10.1, 7.10.2

# Focus On: Eviction management Automatic On-Insert Eviction

DataStores can automatically manage its size and perform a **Soft Eviction** if necessary.

This eviction is tied to the DataStore configuration and all related actions can be performed via OData API when DHuS is running or before startup using dhus.xml.

#### Relevant **Properties**:

- AutoEviction
- MaximumSize
- CurrentSize

**Trigger** = insertion of products in the DataStore.

Eviction **Strategy** = FIFO

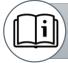

Administration Manual, SPA-COPE-DHUS-UM-001, Issue 2.3.2

Sections 5.9.2, 7.10.4

## Focus On: Eviction management Automatic On-Insert Eviction

An On-Insert Automatic Eviction can be configured so that it can follow the same eviction rules allowed using a Customizable eviction.

Products contained in a specific DataStore can be evicted following the rules defined by the properties of the linked Customizable eviction.

**Trigger** = same as the Automatic On-Insert Eviction, i.e. insertion of products in the DataStore.

**Linking Eviction**: an existing eviction configuration can be linked to a DataStore configuration.

Products can be evicted on the basis of the KeepPeriod property together with size criteria, meaning that products will be evicted only if the size threshold is exceeded and the selected KeepPeriod is elapsed as well.

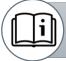

Administration Manual, SPA-COPE-DHUS-UM-001, Issue 2.3.2

Sections 5.9.2, 7.10.4

# Focus On: DataStores management Overview

Users with the role SYSTEM\_MANAGER can access the DataStore Entity and update its entries using the DHuS OData v4 API:

https://[DHUS\_HOST]/odata/v2/DataStores

DataStores can be managed via OData API and AJS UI.

Possible **Actions**:

- Creation
- Update
- Delete
- List products contained in the Datastore

Actions can be performed at runtime, when DHuS is running.

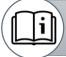

Administration Manual, SPA-COPE-DHUS-UM-001, Issue 2.3.2

Sections 6.1.2, 7.16

# Focus On: DataStores management DataStores properties

#### **Common properties**

| PROPERTY     | DESCRIPTION                                                                                                    |
|--------------|----------------------------------------------------------------------------------------------------|
| Name         | The reference property. It is unique, cannot be null, and cannot be updated.                                                            |
| ReadOnly     | Determines whether data can be written on this DataStore. Please note that it does not mean that the entity itself is read-only.        |
| Priority     | Represents the priority with which DataStores are accessed within the system. DataStores with the smallest priority are accessed first. |
| MaximumSize  | Represents the threshold beyond which a DataStore will attempt to free enough space during Automatic On-Insert Eviction.                |
| CurrentSize  | Counter of the current size of a DataStore.                                                                                             |
| AutoEviction | Parameter that allows to active an Automatic On-Insert Eviction on the DataStore.                                                       |

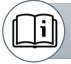

Administration Manual, SPA-COPE-DHUS-UM-001, Issue 2.3.2

Sections 6.1.2, 7.16

# Focus On: DataStores management DataStores properties

#### **HFS DataStore properties**

| PROPERTY     | DESCRIPTION                                   |
|--------------|-----------------------------------------------|
| Path         | Local storage path.                           |
| MaxFileDepth | Maximum number of sub-folder for each stage.  |
| MaxItems     | Maximum number of file stored in each folder. |

"@odata.type":"#OData.DHuS.HFSDataStore", "Name": "HFSDataStore Name", "ReadOnly": false, "MaximumSize": 1000000, "CurrentSize": 0, "AutoEviction": true, "Path":"/path/to/incoming/folder", "MaxFileDepth": 10, "MaxItems": 1024

# Focus On: DataStores management DataStores properties

#### **Openstack DataStore properties**

| PROPERTY   | DESCRIPTION                                                                                       |
|------------|---------------------------------------------------------------------------------------------------|
| Provider   | Provider service to use, only<br>"openstack-swift" is currently available.                        |
| Identity   | Identifier for the authentication service.<br>The syntax is the following:<br>tenantName:tenantId |
| Credential | Credential of the Openstack account to be used.                                                   |
| Url        | URL of Openstack authentication service.                                                          |
| Region     | The region is linked to the Openstack account.                                                    |
| Container  | Name of the container to be used.                                                                 |

"@odata.type":"#OData.DHuS.OpenStackDataStore", "Name": "Openstack\_DataStore\_Name", "ReadOnly": false, "Priority": 0, "MaximumSize": 1073741824, "CurrentSize": 0, "AutoEviction": false, "Provider": "openstack-swift", "Identity": "tenantName:tenantId", "Credential": "password", "Url": "https://auth.cloud.ovh.net/v2.0", "Region": "SBG3", "Container": "Container\_Name"

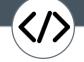

## Focus On: DataStores management Useful notes

In an BE-FE scenario with HFS storage, when a metadata synchronizer is created on FE, an HFS DataStore is automatically created pointing to the Remote Incoming folder containing the products ingested by BE.

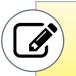

Multiple DataStores can coexist in DHuS; each DataStore is independent from the others.

During the ingestion or remote synchornization process, products are stored in all DataStores with write access (i.e. "ReadOnly": false).

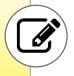

ľ

# Focus On: RemoteDHuS DataStore Overview

DHuS implements an interface that allows the possibility to use another Remote DHuS instance as a read-only archive.

The connection between the DHuS and Remote DHuS is possible via the configuration of a RemoteDHuS DataStore in the DHuS instance exposed to the end users.

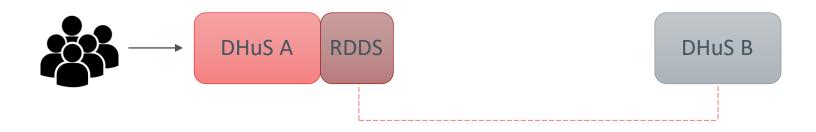

The OData interface of the Remote DHuS instance is used to retrieve the data of products for downloads and nodes browsing.

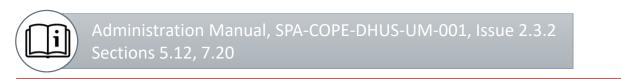

# Focus On: RemoteDHuS DataStore Overview

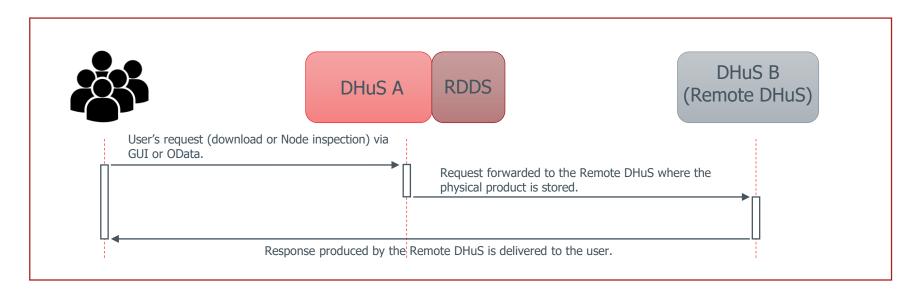

In this scenario, products are physically removed from DHuS A thanks to a dedicated Eviction, i.e. **Safe Eviction**.

Products UUIDs must be the same between Front-End instance (DHuS A) and Remote DHuS.

DHuS A acts as a user of DHuS B; there should be no download quotas configured on DHuS B. DHuS B should not be exposed to end users.

6

# Focus On: RemoteDHuS DataStore RemoteDHuS DataStores properties

| PROPERTY   | DESCRIPTION                                                    |
|------------|----------------------------------------------------------------|
| ServiceUrl | The URL of the OData "v1" service of the Remote DHuS instance. |
| Login      | The login to be used to request the Remote DHuS instance.      |
| Password   | The password to be used to request the Remote DHuS instance.   |

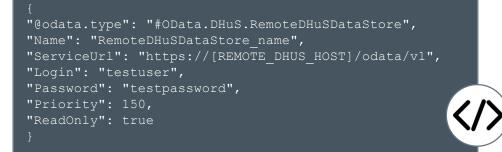

The RemoteDHuS DataStore behaves as read-only regardless of its ReadOnly parameter.

# Focus On: RemoteDHuS DataStore Safe Eviction

A dedicated functionality in the OData v4 Eviction API is present in order to allow the physical deletion of products from the original storage in a **safe** way.

This operation Soft-evicts products from a single DataStore **only** if those products are available in another DataStore (e.g. the RemoteDHuS DataStore).

After a successful Safe Eviction, the Data Hub updates the LocalPath OData property showing the OData download path of the Remote DHuS instance:

• <d:LocalPath>
 https://[REMOTE\_DHUS\_HOST]/odata/v1/Products('UUID')/\$value
 </d:LocalPath>

This kind of eviction can be only queued manually. Every Customizable Soft Eviction can be triggered in Safe mode targeting only a specific DataStore.

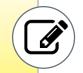

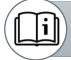

Administration Manual, SPA-COPE-DHUS-UM-001, Issue 2.3.2 Sections 5.12, 7.10.3

# Focus On: Scalability 2.0

The actors for the deployment of DHuS in Scalability 2.0 are:

- **SQL Database**: it is installed as service on a machine different from the ones hosting DHuS services.
- **No-SQL Database**: it is installed as service on a machine different from the ones hosting DHuS services. So far, only Solr software is supported.
- **DHuS Master**: The DHuS master is the one in charge of the ingestion/synchronization of products. Please note that the DHuS master is functionally equivalent to the DHuS nodes.
- **DHuS Nodes**: The DHuS nodes are DHuS instances towards which the user traffic is redirected from proxy. It is mandatory that master and nodes share the same DataStores to allow access to ingested/synchronized products.
- **Proxy**: A proxy is needed for load balancing the requests among the nodes. It must be configured to redirect incoming traffic to the DHuS nodes based on a load balancing algorithm.

# Focus On: Scalability 2.0 DHuS Architecture

Software technologies used in DHuS:

- A web server Tomcat embedded
- A authentication and authorization layer Spring Framework
- A cache layer ehcache embedded
- An ORM (Object/Relational Mapping) Hibernate
- A relational data base HSQLDB embedded
- A full text search database Solr embedded
- A data and metadata replication system Synchronizers
- A data processor DRB
- A data storage interface Datastore

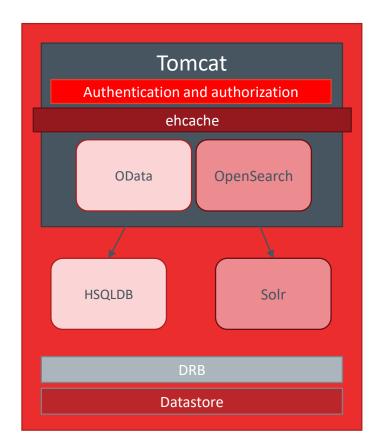

# Focus On: Scalability 2.0 Deploy example

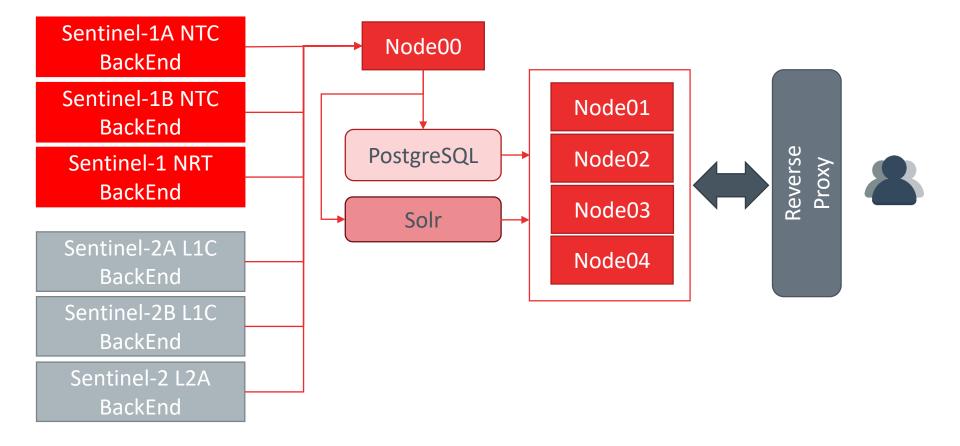

# Focus On: Scalability 2.0 Configurations file – dhus.xml

The dhus.xml contains the configuration of which type of SQL database the DHuS will use, the URI and the credential to access it.

```
<system:database
dumpPath=""
JDBCDriver="org.postgresql.Driver"
hibernateDialect="org.hibernate.dialect.PostgreSQLDialect"
JDBCUrl="jdbc:postgresql://XXX.XXX.XXX.S432/datahub"
login="dhus" password="password"
/>
```

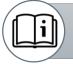

DHuS external DB Installation and Configuration Manual COPE-SERCO-TN-17-0140, Issue 1.2, Sections 3.2.4.3

## Focus On: Scalability 2.0 Configurations file – dhus.xml

The dhus.xml contains the configuration of which method the DHuS will use to connect with Solr, the URL and the core of Solr. The simplest way to use Solr in the Scalability 2.0 is solrStandalone:

```
<search:solrStandalone
  serviceURL=http://XXX.XXX.XXX.XXX:8983/solr/dhus
/>
```

SolrCloud and Apache zookeeper are also supported.

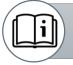

DHuS external DB Installation and Configuration Manual, COPE-SERCO-TN-17-0140, Issue 1.2, Sections 3.2.4.3

## Focus On: Scalability 2.0 Configurations file – server.xml

The server.xml will configure the embedded Tomcat server. Tomcat will be configured to create a cluster to allow the replication of sessions among the DHuS nodes.

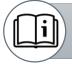

DHuS external DB Installation and Configuration Manual, COPE-SERCO-TN-17-0140, Issue 1.2, Sections 3.2.4.4

# Focus On: Scalability 2.0 Configurations file – dhus\_ehcache.xml

The dhus\_ehcache.xml is the configuration file for the caching layer, internally the DHuS is using Ehcache.

Ehcache will be configured to replicate point-to-point the items from one DHuS node to another DHuS node via RMI protocol.

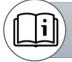

DHuS external DB Installation and Configuration Manual, COPE-SERCO-TN-17-0140, Issue 1.2, Sections 3.2.4.5

# Focus On: Scalability 2.0 Network requirements

- 80/443 TCP HTTP/HTTPS connection between users and the proxy
- 8081 TCP Tomcat incoming connection
- 4100 TCP Tomcat cluster session replication, heartbeat, etc ...
- 40001/9999 TCP ehcache cluster replication
- 5432 TCP PostgreSQL connections
- 8983 TCP Solr connections

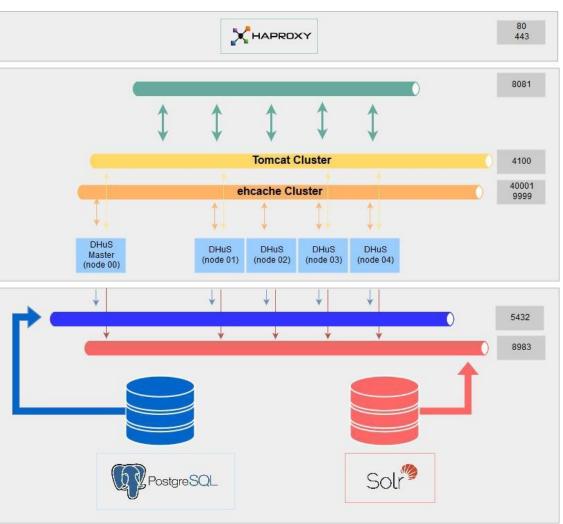

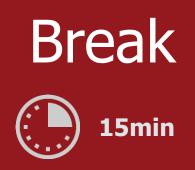

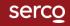

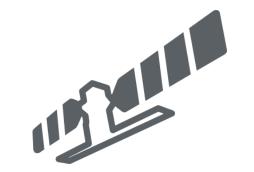

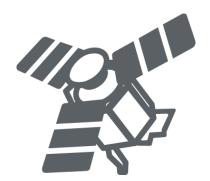

# Q&A session

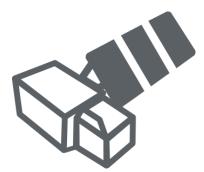

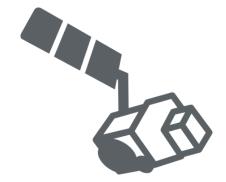

Serco Internal